## School of Natural Sciences (SNS) Information

## **Connect to WiFi:**

Select on your device:

- **IAS** register as guest or with IAS login. Go to<https://ibportal.ias.edu/> if it does not connect automatically.
- **eduroam** your institution login or IAS login
- troubleshooting -<https://www.ias.edu/wireless-user-guide>

## **Print/Copy/Scan:**

Mobile Printing:<https://www.ias.edu/sns/computing/printing>

Locations:

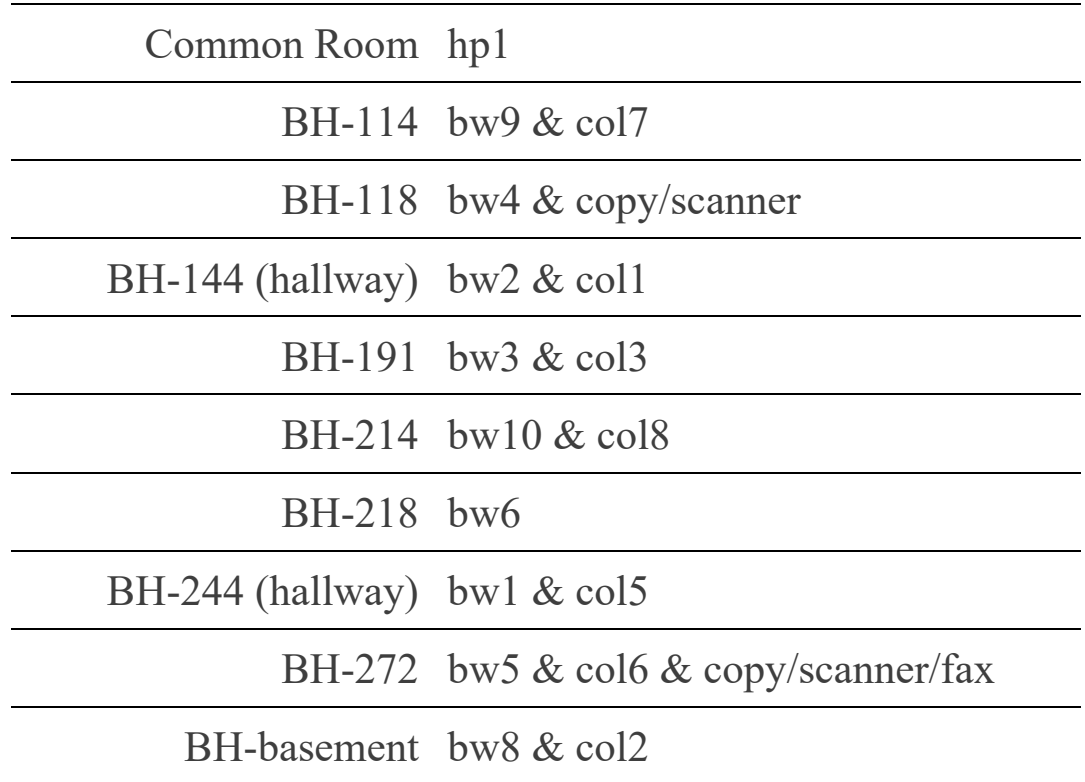

More information <https://www.ias.edu/sns/sns-member-faq> <https://www.ias.edu/sns/visiting/sns-visitor-faq>